# **Free Download**

# Ftp Download Mac

| •    | ) 😑 🗧 Transmit           |      |                     |              |          |          |              |             |          |     |
|------|--------------------------|------|---------------------|--------------|----------|----------|--------------|-------------|----------|-----|
| 88   |                          |      | 0                   | <b>☆</b> ∨ ⊖ |          |          |              | Q           | Local    |     |
|      | View Wind                | low  | Quick Look          | Action Sync  |          |          |              |             | Search   |     |
| Ē    | 👌 🏫 tatung 🔹             |      |                     | Favorites    | O F      | TP       | SFTP         | <b>a</b> s3 | 🖒 WebDAV | / 0 |
|      | Name 🔺                   | Size | Date                |              |          |          |              |             |          |     |
| ► 1A | Applications             |      | Apr 24, 2015, 17:23 |              |          |          |              |             |          |     |
| Þ 🗊  | Applications (Parallels) |      | Apr 24, 2015, 17:51 |              |          |          |              |             | 11 011   |     |
| ▶ 🛅  | Desktop                  |      | Apr 26, 2015, 09:27 | Conny        | ect to l | стр е    | onvor        |             | 1-20     |     |
|      | Documents                |      | Apr 25, 2015, 19:40 | Conne        |          | FIF O    | erver        |             | I FIF    |     |
| Þ O  | Downloads                |      | Apr 25, 2015, 23:46 |              |          |          |              |             |          | 8   |
|      | Movies                   |      | Apr 18, 2015, 01:12 |              | Server:  | ftp.dom: | ain.com      |             |          |     |
| ▶ 🗾  | Music                    |      | Dec 15, 2014, 21:35 |              |          | rtp.dom  |              |             |          |     |
| 3    | paint.torrent            | 8 KB | Apr 21, 2015, 10:43 | User         | Name:    |          |              |             |          |     |
| ▶ 🔯  | Pictures                 |      | Apr 9, 2015, 17:38  |              |          |          |              |             |          |     |
|      | Public                   |      | Dec 11, 2014, 23:54 | Pas          | sword:   |          |              |             |          |     |
|      |                          |      |                     | Initia       | I Path:  | optional |              |             |          |     |
|      |                          |      |                     | 0            | Dents    | 01       |              |             |          |     |
|      |                          |      |                     |              | Port:    | 21       |              |             |          |     |
|      |                          |      |                     |              |          | FTP      |              |             |          |     |
|      |                          |      |                     |              | (        | FTP w    | ith Implicit | SSL         |          |     |
|      |                          |      |                     |              | (        | FTP w    | vith TLS/SS  | SL          |          |     |
|      |                          |      |                     |              |          |          |              |             |          |     |
|      |                          |      |                     | + (          |          |          | Mount a      | s Disk      | Connect  |     |
|      |                          |      |                     |              | •        |          |              |             |          |     |
|      |                          |      |                     |              |          |          |              |             |          |     |
|      |                          |      |                     |              |          |          |              |             |          |     |
|      |                          |      |                     |              |          |          |              |             |          |     |
|      |                          |      |                     |              |          |          |              |             |          |     |
|      |                          |      |                     |              |          |          |              |             |          |     |
|      |                          |      |                     |              |          |          |              |             |          |     |
| -    |                          |      |                     |              |          |          |              |             |          |     |

Ftp Download Mac

•

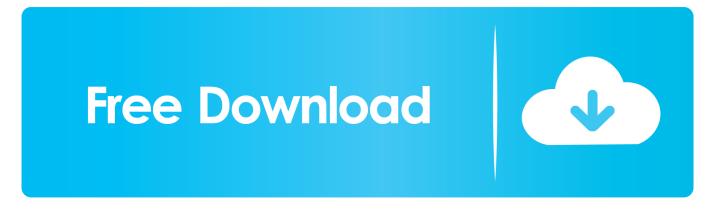

But Our main focus is Apple Macintosh operating systems Download Overwatch Crack + Full Game PC Torrent Free 2018 has built in proxy and VPN for 100% safety and anonymity.

It's at this prompt where you type various FTP commands Our tool is reliable and will do exactly what you expect and more.. FTP (File Transfer Protocol) sites are usually set up by companies or individuals to make it easy to exchange sizable files, such as videos or picture files, over the Internet.. You can also access someone else's FTP site from your Mac Best Ftp For MacFilezilla DownloadFree Sftp Client MacDownload Commander One PRO - FTP client for macOS 10.

## **Divinity Original Sin 2 Divine Items**

You'll see a prompt that consists of your computer's name and the folder that you're currently in, followed by your user ID.. Select the File Sharing box and click Options Click Share Files and Folders Using FTP.. Other FTP choices include Transmit3 and RBrowser You can use FTP to transfer files from your Mac OS X Snow Leopard computer with an FTP server by using the command-line interface (CLI); to use the CLI, open a Terminal, or shell, session.. Right under the box you just selected is the warning, "FTP logins and data transfers are not encrypted. <u>download Gadwin Printscreen Old Version torrent</u>

| •••                             |      | Trar                | Transmit      |                     |                 |  |  |  |  |
|---------------------------------|------|---------------------|---------------|---------------------|-----------------|--|--|--|--|
|                                 |      | O                   | <b>☆</b> ⊂ ⊖  |                     | Q Local         |  |  |  |  |
| View Window                     |      | Quick Look          | Action Sync   |                     | Search          |  |  |  |  |
| 🚼 👌 tatung 👻                    |      |                     | Favorites     | FTP 🔒 SFTP          | 🖸 S3 🗳 WebDAV 🤨 |  |  |  |  |
| Name 🔺                          | Size | Date                |               |                     |                 |  |  |  |  |
| Applications                    |      | Apr 24, 2015, 17:23 |               |                     |                 |  |  |  |  |
| Image: Applications (Parallels) |      | Apr 24, 2015, 17:51 |               |                     |                 |  |  |  |  |
| ▶ 🛅 Desktop                     |      | Apr 26, 2015, 09:27 | Connect to    |                     |                 |  |  |  |  |
| Documents                       |      | Apr 25, 2015, 19:40 | Connect to    | FTP Server          |                 |  |  |  |  |
| Downloads                       |      | Apr 25, 2015, 23:46 |               |                     |                 |  |  |  |  |
| ▶ 💼 Movies                      |      | Apr 18, 2015, 01:12 | Server:       | ftp.domain.com      |                 |  |  |  |  |
| ▶ 🗾 Music                       |      | Dec 15, 2014, 21:35 | Server.       | np.domain.com       |                 |  |  |  |  |
| paint.torrent                   | 8 KB | Apr 21, 2015, 10:43 | User Name:    |                     |                 |  |  |  |  |
| Pictures                        |      | Apr 9, 2015, 17:38  |               |                     |                 |  |  |  |  |
| 🕨 💽 Public                      |      | Dec 11, 2014, 23:54 | Password:     |                     |                 |  |  |  |  |
|                                 |      |                     | Initial Path: | ontional            |                 |  |  |  |  |
|                                 |      |                     | •             | optional            |                 |  |  |  |  |
|                                 |      |                     | Port:         | 21                  |                 |  |  |  |  |
|                                 |      |                     |               | • FTP               |                 |  |  |  |  |
|                                 |      |                     |               | -                   |                 |  |  |  |  |
|                                 |      |                     |               | FTP with Implicit S |                 |  |  |  |  |
|                                 |      |                     |               | FTP with TLS/SSL    |                 |  |  |  |  |
|                                 |      |                     |               |                     |                 |  |  |  |  |
|                                 |      |                     | +             | Mount as            | Disk Connect    |  |  |  |  |
|                                 |      |                     |               |                     |                 |  |  |  |  |
|                                 |      |                     |               |                     |                 |  |  |  |  |
|                                 |      |                     |               |                     |                 |  |  |  |  |
|                                 |      |                     |               |                     |                 |  |  |  |  |
|                                 |      |                     |               |                     |                 |  |  |  |  |
|                                 |      |                     |               |                     |                 |  |  |  |  |
| •                               |      |                     |               |                     |                 |  |  |  |  |

#### Cloud Mining Free 2017 Tax Returns

# In Ms-Excel For Mac How Do I Go To The Next Line Within A Cell

10 or later and enjoy it on your Mac New version of Commander One PRO has finally arrived carrying an exciting update: support for more connections, encryption of online data, ability to work with "Shared with me" section on Google Drive, etc.. You may be able to drag and drop files from your machine onto that FTP server But often you need help from outside software, such as the \$25 shareware program Fetch, which allows you to dump files onto an FTP server.. Because out tools is adapted to all popular platforms, and we working to add more platforms every day.. People on other computers can now share and copy files to and from your machine.. Commander One PRO is a revolutionary file To grant others access to your Mac, choose Apple→System Preferences and click Sharing. download lagu slipknot 515

## Kakao emoticons free

Download Overwatch Crack + Full Game PC Torrent Free 2018 will not only work on MAC but it will work on WINDOWS 10 AND 7 and iOS, Android.. When you open a Terminal session, you're presented with a window that accepts text commands.. To use a Terminal session, double-click the Terminal icon in the Utilities folder inside the Applications folder.. You might also have to open ports in your router's software to allow access Best Ftp For MacConsider the security ramifications before allowing just anyone access to your machine.. Your Mac has a built-in FTP server for giving other people access to your machine.. "To access someone else's FTP site, from the Finder Menu, choose Go $\rightarrow$ Connect to Server.. Enter the server address in the box provided and click Connect Depending on the server you're attempting to connect to, you'll likely have to enter a name and a password. e828bfe731 Foobar For Mac Os X

#### e828bfe731

switch converter full version download free for windows 10 enterprise 32